SCLPX – 16 – 2R – Skládání kolmých kmitů – Lissajousovy obrazce

## Pomůcky: zvuková karta, VA 2011.

Postup práce: spustíme program Visual Analyser 2011 a na kartě *Main* zatrhneme položku *Wave gen*. V nově otevřeném okně na záložce *Main* lze nastavit různý průběh signálu pro pravý a levý kanál včetně fázového posuvu. Nám se však nicméně nepodařilo tímto způsobem docílit správného zobrazení, protože pravý kanál nereagoval na žádné změny parametrů. Proto jsme museli využít možnost zadání vlastních typů funkcí na záložce *Custom Function*, kde lze nadefinovat příslušné sinusové funkce, viz obr. 53. Fázový posun pak nastavíme parametrem *Delay A ch* na kartě *Main* v položce *Settings* hlavního menu. Volbou této hodnoty a zvolením vhodného poměru frekvencí při zadání uživatelských funkcí můžeme docílit zobrazení příslušných Lissajousových obrazců. Na obr. 53 vidíme záznam obrazce pro poměr 2 : 1 a fázový posun 90°, na obr. 54 záznam pro poměr 1 : 1 a fázový posun 135°. Pokud použijeme jako vstupní funkci na kanálu *Left (A)* funkci *Sweep*, postupně se dynamicky vykreslí měnící se Lissajousovy obrazce.

#### VA -- Visual Analyser 2011 -- [Points = 4096] [Sampling = 4<br>| **Off** | Settings | Phase | Wave | Freq meter| Filters | Flow  $0$   $x$  $\frac{q = \text{maximum}}{\text{total}}$  $\underbrace{10}_{2.2266}$  $\underbrace{\fbox{0}}_{2.2266} \quad \mbox{ms/c}$  $\frac{2\text{com}}{x+1}$  $rac{Zoom}{x+1}$ Trig<br>Trigger<br>Trigger Trig Inv Stope<br>© Positi<br>← Nega DekaTh<br>25 D/A<br>DCremoval<br>Wahes D/A<br>DCrem<br>Trig lef -14.12dE  $\boxed{0}$  $-14.12d$ Main More Cepst THD IMD Capture scope Capture sp 1 General setup | Pulse | Sweep | Triangle/Sawtooth | Noise | File | | Help Stay on to wait 94 -<br>Custom Function: E:\Program Files\SillanumSoft\VA2011\\Vaveform\sin1kHz90st.fu **Dutrut Vol** Amplitude (dB)  $\overline{0.00}$  $\frac{1}{x}$  Constant Visual tool Phase (degree) 90 equency (Hz X - axis<br>│ Log │ 3D<br>│ true X O dB<br>© %fullscale uency (Hz) 2000 Þ TA. ÷, larmonics Harmonic name<br>Const.[0.00][90][2000] Fit screen **v** Const.[0.00][90][200<br>Const.[0.00][0][1000  $1/1$ Add New >> Save Function Channel(s) Auto<sup>]</sup>  $\downarrow$  $x^2$ Save Function As  $\overline{2}$ Delete selected >> Open Function  $rac{1}{10}$ Delete ALL

## Náhled signálu:

Obr. 53 Lissajousovy obrazce – poměr 1 : 2, fázový posun 90 $^{\circ}$ 

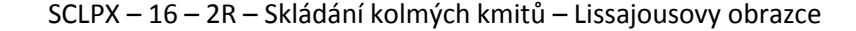

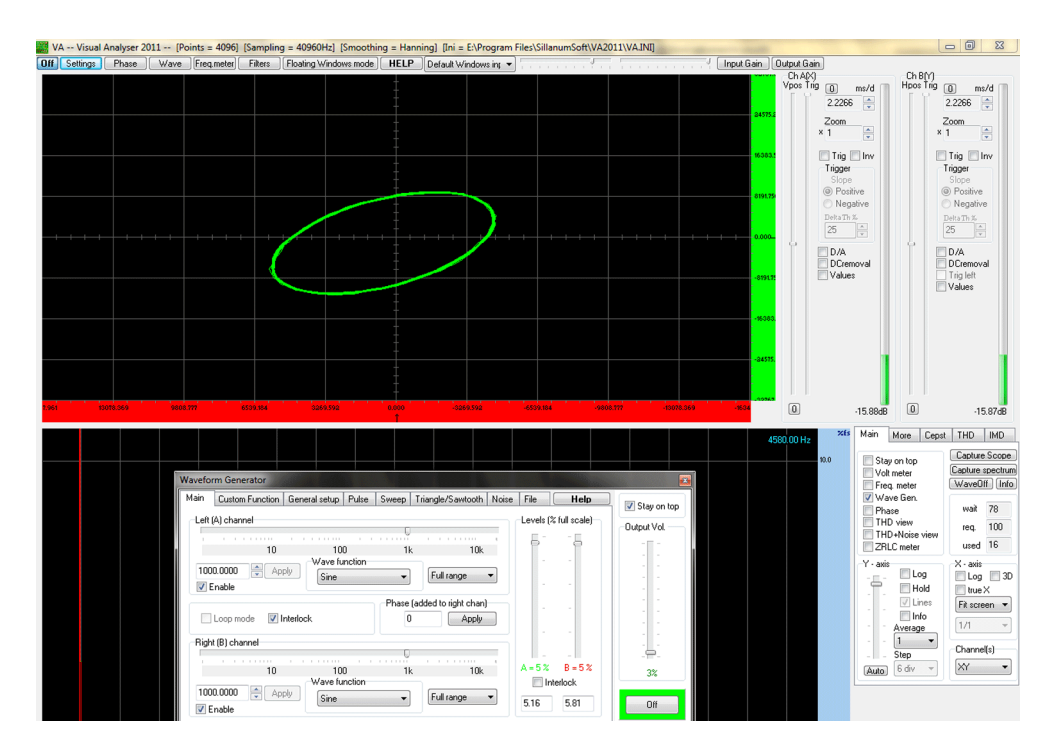

Obr. 54 Lissajousovy obrazce – poměr 1 : 1, fázový posun  $135^\circ$ 

Didaktické poznámky: pokud mají žáci probrané příslušné partie analytické geometrie, můžeme s nimi v rámci rozšiřujícího učiva provést i matematické odvození jednoduchých útvarů (přímka, kružnice, elipsa). V případě použití programu VA 2011 nepotřebujeme žádné jiné pomůcky, žákům však obvykle dělá problém určit správně hodnotu parametru *Delay A*, protože zde nelze zadat přímo hodnotu ve stupních, ale podle frekvence obou signálů je třeba vypočítat časový posun, který přísluší danému fázovému posunu.

## **Srovnání se soupravou ISES a klasickou metodou**

Klasické provedení většinou naráží na skutečnost, že školy většinou již nedisponují staršími ani novými typy osciloskopů ani tónovými generátory. Pokud ano, je provedení klasickou metodou rychlejší a pro žáky z didaktického hlediska i vhodnější, protože pracují s reálnými pomůckami a přístroji.

V případě soupravy ISES platí přiměřeně totéž, co bylo řečeno u klasické metody. Zde je pro studenty poněkud obtížné nastavit přesně fázový posun, protože okamžik puštění druhého mechanického oscilátoru se jim odhaduje jen velmi obtížně.

2

# SCLPX – 16 – 2R – Skládání kolmých kmitů – Lissajousovy obrazce

# **Zařazení experimentu ve výuce**

Pro svoji matematickou náročnost odvození generovaných křivek je vhodné tento pokus provádět ke konci třetího ročníku nebo v průběhu ročníku čtvrtého v rámci rozšiřujícího a doplňujícího učiva při laboratorních pracích. Z vlastní zkušenosti můžeme potvrdit, že navzdory poměrně těžké teorii, vlastní experiment žáky dokáže velmi zaujmout a velmi je baví generovat různé neobvyklé křivky.